# 基于弦振动的混沌实验装置研制

丁格曼 徐颂华 林墁烔 叶文超 刘家豪 谢翠婷

(华南师范大学物理与电信工程学院 广东 广州 510006)

 $($ 收稿日期: 2020-06-29)

摘 要:弦振动混沌实验装置主要由非线性振动平台、电子装置与电路系统、虚拟仪器3部分组成.实验装置利 用 NImyDAQ 数据采集卡,结合 LabVIEW 虚拟仪器实现实时动态测量实验数据,结果与 Matlab仿真模拟基本一 致,可直观观察和定量研究该系统周期运动与混沌运动的相互转换过程.

关键词:非线性振动 NImyDAQ 混沌 LabVIEW Matlab

混沌现象起源于非线性系统对初始条件的敏 感依赖性,是由确定性方程描述的简单系统出现极 为复杂的貌似随机的无规则运动现象.本装置从混 沌动力学理论出发,制作弦振动混沌实验装置,利用 NImyDAQ 数据采集卡和虚拟仪器处理系统,可直 观地观察和研究弦线振动由混沌运动向周期有序运 动相互转换的过程,并通过 Matlab对实验结果进行 仿真验证.

1 实验原理

#### 1.1 振动源带动弦线实验中的混沌现象及理论分析

在弦振动实验弦线前加上振动源,当弦线和振 动源的连接点调整到接近驻波波节处时,振动系统 会形成混沌现象.这种不稳定振荡正是振动源振动 端的非线性振动所引起的,此时振动源振动端处于 不规则周期运动状态或混沌状态,进而把整个振动 系统带入不稳定振动状态[1].

如图1所示, 洗定弦线固定端点(反射处)为坐 标原点 $x=0$ ,当有阻尼力时,沿 $x$  轴反向(即远离振 动源方向)驻波振幅不断衰减,距离越大衰减越快. 实验中弦线的阻尼小,因此采用弦线作为实验材料, 则形成的弦线驻波方程为[2]

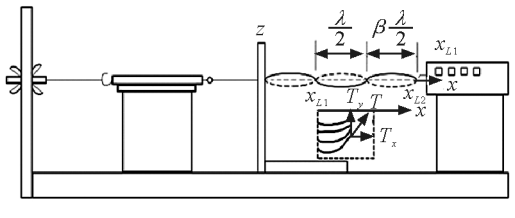

图1 实验振动装置原理图

$$
y = 2 y_0 \frac{\sin \frac{2\pi}{\lambda} x}{\sin \frac{2\pi}{\lambda} x_L} \cos \omega t
$$
 (1)

其中弦线长度

$$
x_L = (n + \beta) \frac{\lambda}{2} \tag{2}
$$

式(2)中n为整数,β为振动源与弦线连接端到第一 个波节的长度与半波长 $\frac{\lambda}{2}$  的比值.  $\overline{a}$ 

针对振片振动情况进行研究,本实验中振片受 振动仪驱动力Fw、振片恢复力F<sub>恢</sub>和弦线张力 T. 在 上述力的共同作用下进行运动,可得振片的运动状 态为

$$
m\,\frac{\mathrm{d}^2\,y}{\mathrm{d}\,t^2} = F_{\mathcal{H}} + F_{\mathcal{H}} + T_{y} \tag{3}
$$

其中 $m$  为振片振动时的有效质量; $F_{\alpha} = -ky$ ; $F_{\alpha} = -k$  $F<sub>e</sub> \cos \omega t$ ; T<sub>v</sub> 为弦线张力 T 的横向分量, 即 T<sub>v</sub> = <sup>T</sup>sinθ,θ是振动源与弦线连接处弦线的切线角,如 图2所示.

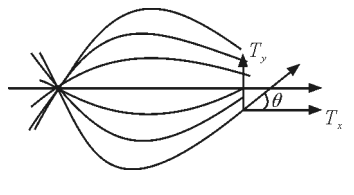

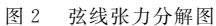

根据图2分析可知, $x_L$  处弦线张力的分量 $T$ 、对 振片振动有作用,而T。分量并没有作用,因此式(3) 中仅含有T、切线角θ可通过弦线振动方程来求解, 利用式(3) 进行分析可知 θ 满足[2]

 $\lambda$ 

$$
\sin \theta = \frac{y}{\sqrt{y^2 + \left(\frac{\lambda}{2\pi} \tan \beta \pi\right)^2}}
$$
 (4)

故式(3)可改写为

$$
m\frac{d^2y}{dt^2} = -ky + T\frac{y}{\sqrt{y^2 + \left(\frac{\lambda}{2\pi}\tan\beta\pi\right)^2}} + F_o\cos\omega t
$$
\n(5)

其中,y为振片纵向位移;k是振片恢复系数;<sup>γ</sup> 为主要由自身阻尼和弦线张力垂直分量决定的阻尼 系数;<sup>T</sup> 是弦线张力;<sup>ω</sup> 为振片振动圆频率.上式就 是能产生混沌运动的非线性运动方程.

1.2 驻波实验非线性系统运动的数值分析及仿真

在 LabVIEW 中内嵌数值模拟部分,即可将实 验结果与理论模型进行对比.为了简化计算又不失 规律性,将式(5)转化成了无量纲标准型[3]

$$
\begin{cases}\n\frac{dX}{d\tau} = Y \\
\frac{dV}{d\tau} = -X - bY + \frac{cX}{\sqrt{X^2 + (p\tan\beta\pi)^2}} + d\cos\tau\n\end{cases}
$$
\n(6)

其中做了变化,令

 $Y = \frac{y}{y_0}$   $\tau = \omega t$   $V = \frac{dY}{d\tau}$  $a\tau$ 并令  $a = \frac{k}{M\omega^2}$ ,  $b = \frac{\gamma}{M\omega}$ ,  $c = \frac{T}{M y_{0\omega^2}}$ ,  $d = \frac{F_0}{M y_0}$  $\frac{1}{M y_{0\omega^2}}, p=$  $\frac{\lambda}{2\pi y_0}$ ,  $y_0$  为初振幅.

当系统振动起来后,振动仪的驱动力频率与振 动系统的固有频率相同,因此式(6)中取 $a=1$ .另外 根据实验的具体情况,不失一般性地取电磁铁驱动 力因子 $d=0.8$ ,弦线张力因子 $c=1.0$ ,  $p=0.637$ . 选 择初始条件 (X0,Y0)改变β,对式(6)进行数值模拟 研究,从而可得到相图和波形时域图,依此来判断混 沌现象的发生[4].

根据系统参数  $a, b, c, d, p, q$  和初始条件 $(X_0,$  $Y_0$ )的不同情况,利用 Matlab 对式(6)进行数值模 拟研究,得到振动系统的相图和时域图,由此判断系 统的振动状态.

根据实验的具体情况,不失一般性地取 $(b,c,d)$ = (0.3,1.0,0.5),对β在(0,1)范围内,不同数值进行 数值模拟 $(X_0, Y_0) = (0, 01, 0, 05)$ ,得到相图和时域 图如图3所示.结果表明:

(1)β处在(0.22,0.77)范围时,系统振动接近 稳定状态;β处在(0.18,0.21)或(0.78,0.81)范围 时,系统振动接近混沌状态.

(2)系统处于稳定状态时,时域图接近于正弦 波,相图呈现出单个圆形的形状.

(3)系统处于混沌状态时,时域图呈现表面不 规律,实际有规律可循的波形,相图出现带"双吸引 子"的双圆形状.

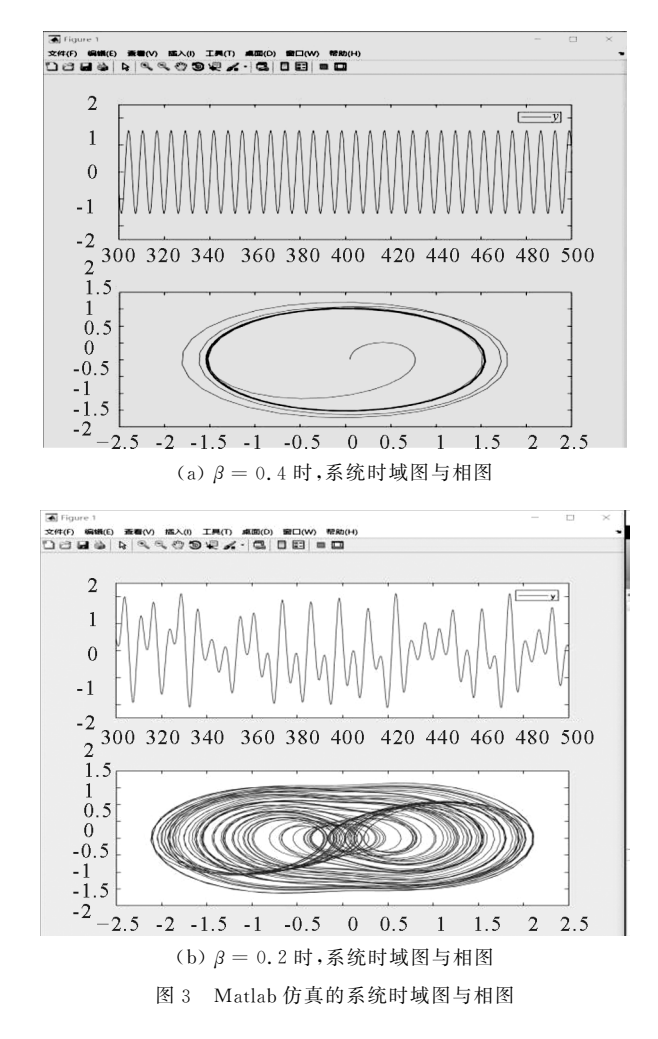

#### 2 混沌实验装置设计

混沌实验装置主要包括非线性振动平台、电子 装置与电路系统、数据采集处理系统3部分.

#### 2.1 非线性振动平台

如图4所示,非线性振动平台主要包括振动源, 金属薄片,弦线,驻波显示屏,弹簧测力计,电涡流传 感器,尺子等.FD-SWE-Ⅱ 弦线上驻波实验仪提供 可调节式振源.在振动仪前端延伸固定一个具有较 好弹性和小阻尼力的薄金属振片,在金属薄片的一

侧设置一个电涡流传感器探头,在振片内部产生电 涡流,完成振幅非接触测量的电信号实时转换.薄片 的另一端连接弦线穿过一个驻波显示屏(中间带有 一小孔的平面板),可控制机械波的反射位置并对驻 波波节的位置进行测量.穿过小孔再连接一个弹簧 测力计,弹簧测力计固定一个螺旋管穿过木板用螺 丝固定,能方便控制弦线张力的大小和连续变化.当 条件满足混沌振动时,振片与弦线连接处就会进入 混沌振动,从而实现直观和定量测量.

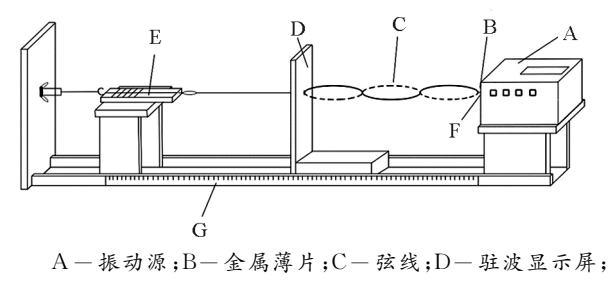

 $E -$  第测力计;  $F -$  电涡流传感器;  $G - R$  子

图4 非线性振动平台实验装置图

2.2 电子装置和电路系统

装置的电子电路部分包括直流稳压电源、电涡

流传感器、NImyDAQ 数据采集卡等.直流稳压电 源负责输送-24 V电压供数据采集器使用. 弦线振 幅的变化由振动源前端金属振片反映,随后将转换 成的电信号输出到数据采集系统中.采集的信号数 据经过 A/D 转换,再送入计算机进行处理.具体实 现过程为:

(1)将电涡流传感器靠近振动中的铜线.

(2)电涡流传感器感应到铜线振动后,输出电 信号给数据采集器电路.

(3)数据采集器将电信号经过处理后产生模拟 信号,传递到 LabVIEW 数据采集卡 NI myDAQ 中 进行处理.

(4)NImyDAQ 数据采集卡将模拟信号转化为 数字信号,经过放大滤波后传输到计算机.

# 2.3 数据采集处理系统

利用 LabVIEW 软件平台,开发数据采集与处 理的虚拟仪器,在此虚拟仪器中完成对实验参数的 输入、实验数据采集、实验数据处理、实验结果实时 展示等功能.其主要程序设计框图如图5所示.

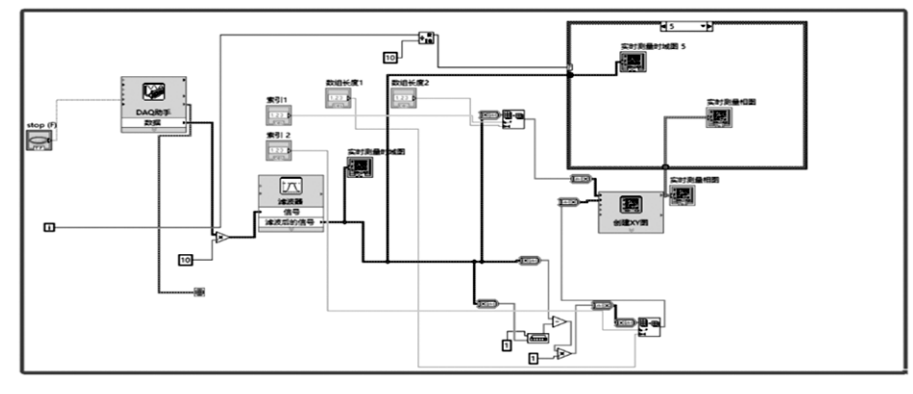

图5 LabVIEW 程序设计框图

#### 3 实验观察及数据记录处理

## 3.1 实验操作

实验前,先调节驻波振动上弦线位置,使其与实 验平台保持水平,调节弹簧测力计示数以改变弦线 张力,接通驻波振动仪;再打开电子装置控制开关, 此时输出端与数据采集卡端口连接,数据采集卡另 一端 口 接 地, USB 端 口 与 电 脑 连 接, 随 后 启 动 LabVIEW 软件相关程序及 MALATB仿真程序,输 入相关参数后即可开始实验[5].

以固定频率改变拉力为例,实验操作主要为:

(1) 调节振动仪频率, 先固定频率 f 不变, 调节  $-78 -$ 

驻波显示屏位置使弦线连接端处于波节处,记录此 时驻波显示屏位置,多次测量求平均可计算出半波  $k\frac{\lambda}{2}$  $\overline{a}$ .

(2)继续微调驻波屏位置,观察此时显示弦线 状态的相图和时域图,当相图出现带"吸引子"双圆 时,记录此时振动状态及驻波显示屏的位置<sup>L</sup>.

(3)继续移动驻波显示屏位置,当弦线连接端处 于波腹位置附近时,观察时域图与相图,当相图出现 单圆时,记录此时振动状态及驻波显示屏的位置L′.

(4) 由 L 和L<sup>'</sup> 及半波长 $\frac{\lambda}{2}$  分别计算 β 值和β' 值  $\overline{a}$ 

(注:实验中n值可直接观察得到,实验过程中混沌 状态  $n \notin \mathcal{H}$  1,稳定状态  $n \notin \mathcal{H}$  2).

(5)改变拉力大小T,重复以上步骤.

固定拉力大小T不变,改变频率,观察相应时域

图与相图,方法类似故不在此详述.

3.2 实验数据记录

通过上述操作,即固定频率改变拉力,数据记录 如表1所示.

频率  $f/\text{Hz}$  拉力 T/N 半波长 $\frac{\lambda}{2}$ 显示屏位置  $L/cm$  振动状态 1 β值 显示屏位置  $L'/cm$  振动状态 2 β'值 128 1.20 | 15.57 | 34.29 | 混沌 | 0.20 | 24.30 | 稳定 | 0.56 1.40 | 17.19 | 37.53 | 混沌 | 0.18 | 25.45 | 稳定 | 0.48

表  $1$  固定频率  $f$ ,改变拉力  $T$  实验数据记录表

#### 3.3 实验结果与观察

实验过程中,虚拟仪器界面可实时显示驻波显 示振片处的振动状态时域图及相图,其中固定频率 改变拉力过程中,可观察随着β值的改变,弦振动状 态从混沌状态到稳定状态的改变过程,如图6所示.

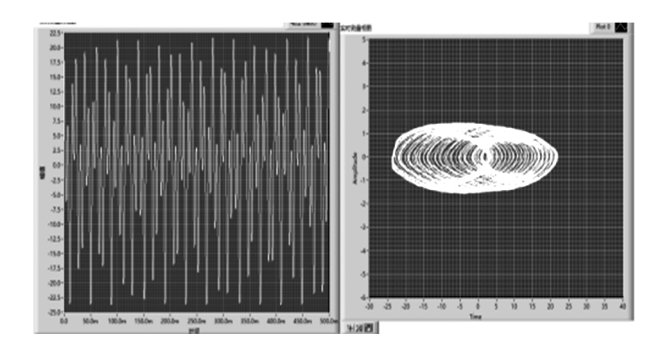

(a)  $f = 128$  Hz,  $T = 1.20$  N,  $\beta = 0.20$ , 时域图及相图

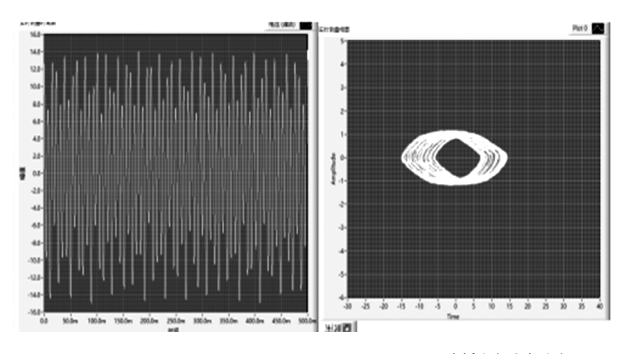

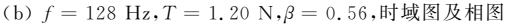

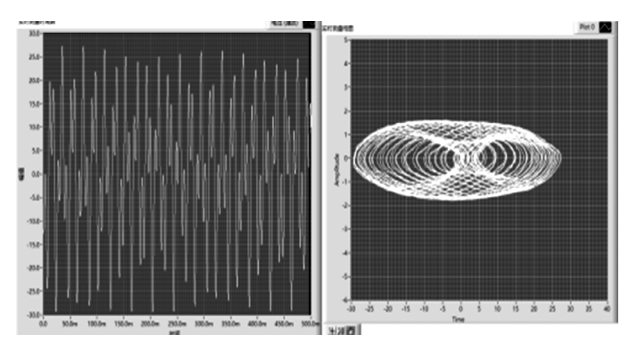

(c)  $f = 128$  Hz,  $T = 1.40$  N,  $β = 0.18$ , 时域图及相图

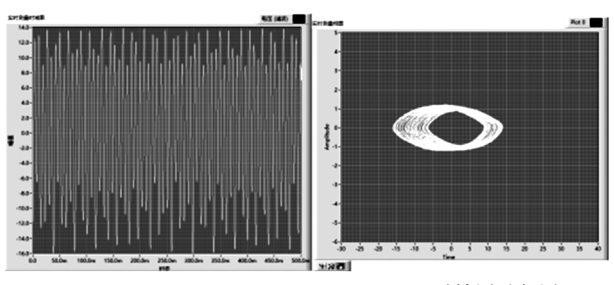

(d)  $f = 128$  Hz,  $T = 1.40$  N,  $\beta = 0.48$ , 时域图及相图 图6 固定频率f,改变拉力<sup>T</sup> 过程的时域图和相图

## 4 结论

本实验根据弦线非线性振动理论,结合硬件及软 件设计两方面,构建了一套学习和分析该系统中混沌 现象的方案,能直观地观察和定量研究该系统由混沌 运动向周期有序运动相互转换的过程.当弦线和连接 点调整到接近驻波波腹处,弦线处于稳定的振动状 态,而调节到接近驻波波节处时,振动系统处于不稳 定运动状态.实验中β值在(0.18,0.21)或(0.78, 0.81)范围时形成了混沌现象,此时系统的运动过程 对初值的依赖性十分敏感.实验装置混沌现象的理论 模型和实测数据及实时观察的混沌现象比较吻合.

#### 参 考 文 献

- 1 朱智锋,吴本科,何晓雄,等.基于LabVIEW 的音叉弦线 振动混 沌 实 验 仪 的 研 制 [J]. 合 肥 工 业 大 学 学 报,  $2010(4):609\sim612$
- 2 吴本科,肖苏,高峰.利用驻波实验研究混沌现象[J].物 理实验,  $2006(1)$ :  $7 \sim 10$
- 3 陆同兴.非线性物理概论[M].合肥:中国科学技术大学 出版社,2002
- 4 吴本科,肖苏,朱志锋,等.音叉混沌实验仪的研制[J].实 验室科学,  $2010(12)$ : 148 ~ 150
- 5 康华光.电子技术基础模拟部分(第6版)[M].北京:高 等教育出版社,2013

— 79 —